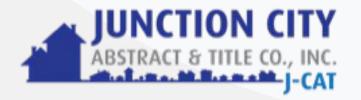

## Client Transfer Instructions

Learn More

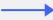

| JUN<br>ABSTRA                                    | CTION CITY<br>CT & TITLE CO., INC.<br>J-CAT                                          |                         | Log In          |   |  |
|--------------------------------------------------|--------------------------------------------------------------------------------------|-------------------------|-----------------|---|--|
| Welcome to Junction City<br>Abstract & Title Co. |                                                                                      |                         |                 |   |  |
| PERSONA                                          | LINFORMATION                                                                         |                         |                 |   |  |
| First No                                         | ime                                                                                  |                         |                 |   |  |
|                                                  |                                                                                      |                         |                 |   |  |
| Middle                                           | Name                                                                                 |                         |                 |   |  |
|                                                  |                                                                                      |                         |                 |   |  |
| Last Na                                          | me                                                                                   |                         |                 |   |  |
|                                                  | ist match your driv<br>vernment-issued                                               |                         | ise or          |   |  |
| CONTAC                                           | T INFORMATION                                                                        |                         |                 |   |  |
| Mobile<br>Phone                                  | We will send a se<br>mobile phone for                                                |                         |                 |   |  |
|                                                  |                                                                                      |                         |                 |   |  |
|                                                  | andard text messc<br>tes may apply.                                                  | iging and               | l provider      |   |  |
| paymint                                          | ey clicking Create Ad<br>s.io Terms of Service<br>s our partner Dwolla<br>Privacy Po | e C and P<br>'s Terms o | rivacy Policy 🗗 | d |  |

Start by going to <u>icabstractandtitle.paymints.io</u>. Create an Account by inputting your first and last name and your mobile phone number. We will send you an authentication code via text

JUNCTION CITY ABSTRACT & TITLE CO., INC. Welcome to Junction City Abstract & Title Co. PERSONAL INFORMATION First Name Middle Name Last Name ▲ Must match your driver's license or government-issued ID. CONTACT INFORMATION Mobile Phone We will send a security code to your mobile phone for account verification. Standard text messaging and provider rates may apply. By clicking Create Account, you agree to paymints io Terms of Service <sup>G</sup> and Privacy Policy <sup>G</sup> as well as our partner Dwolla's Terms of Service <sup>G</sup> and Privacy Policy.<sup>G</sup> Create Account Already registered? Click to login

Enter the authentication code you should have received via text message.

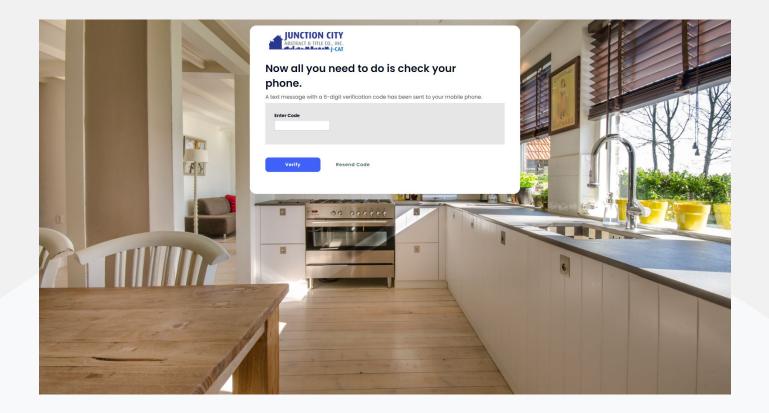

Click the green plus sign beside "Transfers" to start a new transfer.

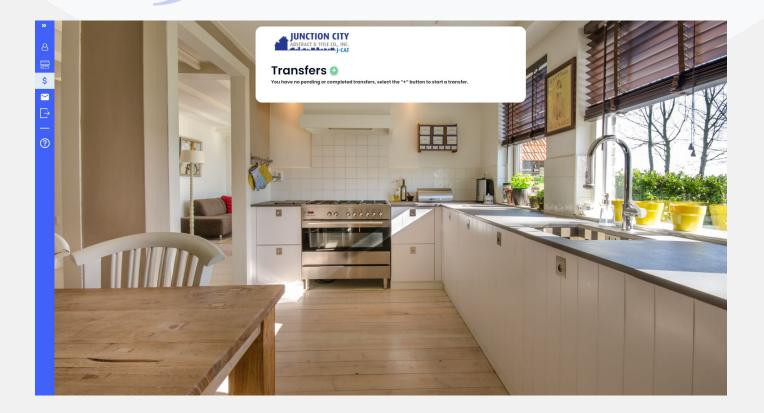

Please input your personal information for an OFAC check.

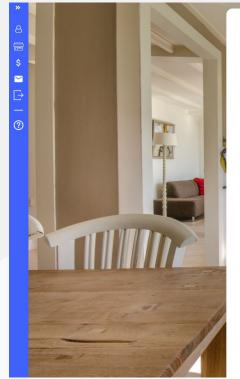

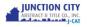

## Your account has been verified, Lucas.

Now we need to verify your social security number and date of birth, and then we'll be ready to connect to your bank.

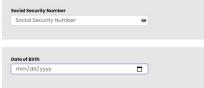

Email Address Email Address

## Address Associated with Bank Account

| Address 2 |                                       |
|-----------|---------------------------------------|
| City      |                                       |
| State     | · · · · · · · · · · · · · · · · · · · |
|           |                                       |

By clicking Verify you authorize Lemonbrew Abstract, by electronic signature, to securely connect to your financial institution.

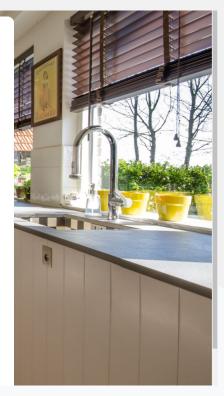

Next you will see the Plaid screen. Plaid is the most secure way to connect you bank account electronically. We do not share or store any banking credentials. Please click continue.

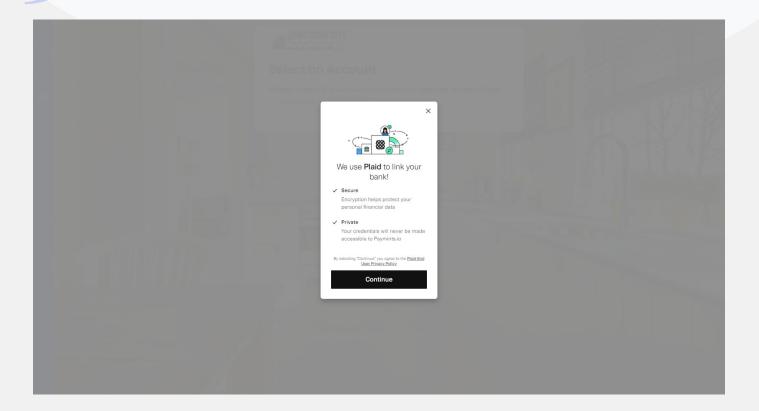

Plaid allows us to connect to over 12,000 financial institutions. What you will first see are the most banks used on our platform. If you do not see your bank click in the search bar and type in the name of your bank. Select your financial institution.

|                                                         | ster maney tom                                                                                                   |
|---------------------------------------------------------|----------------------------------------------------------------------------------------------------|
| ← Select your bank                                      |                                                                                                    |
| Weis Fargo<br>www.weistargo.com                         |                                                                                                    |
| State Employees' Credit Union<br>(NC)<br>www.ncsecu.org |                                                                                                    |
| Bank of America<br>www.bankofamerica.com                | The second second second second second second second second second second second second second second second s   |
| C Chime<br>www.chime.com                                |                                                                                                    |
| BBST - Online Banking<br>www.bbi.com                    | and the second second second second second second second second second second second second second second second |
| New Endered Gradit Union                                | 3                                                                                                    |
|                                                         |                                                                                                    |
|                                                         |                                                                                                    |
|                                                         |                                                                                                    |

Login to your bank account with your online banking credentials. After you have selected your financial institution, log in to your bank using your online banking credentials. This will allow you to view all of your accounts which are eligible to make a transfer on our platform"

| Kelectan Account<br>Kelectan Account<br>Kelectan Ac |  |
|----------------------------------------------------------------------------------------------------|--|
| ← ® PLAR ×                                                                                                    |  |
| Enter your credentials<br>By providing your Ohase credentials to<br>Piald to pretine                                                                                                    |  |
| Enter your credentials<br>By providing your Ohase credentials to<br>Piald to pretine                                                                                                    |  |
| Enter your credentials<br>By providing your Chase credentials to<br>Plaid, you're enabling Plaid to retrieve                                                                                                    |  |
| By providing your <b>Chase</b> credentials to<br>Plaid, you're enabling Plaid to retrieve                                                                                                    |  |
| your financial data.                                                                                                    |  |
| User ID 🖨                                                                                                    |  |
| Password                                                                                                    |  |
| Submit                                                                                                    |  |
| Reset password                                                                                                    |  |
|                                                                                                    |  |
|                                                                                                    |  |
|                                                                                                    |  |
|                                                                                                    |  |

Please select the account that you would like to use to make the transfer.

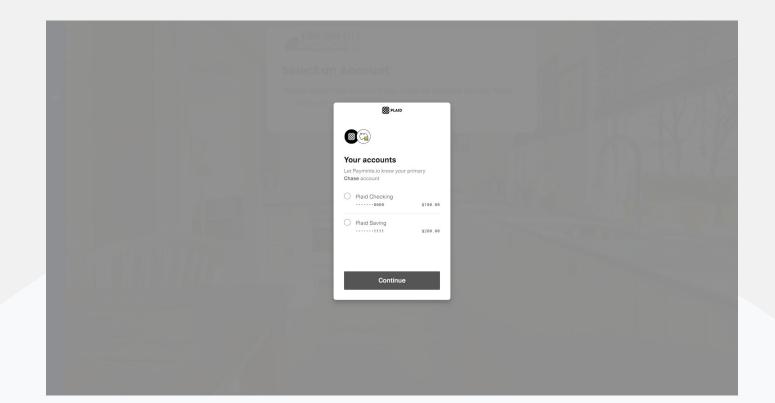

Once your account has been selected please click "Continue".

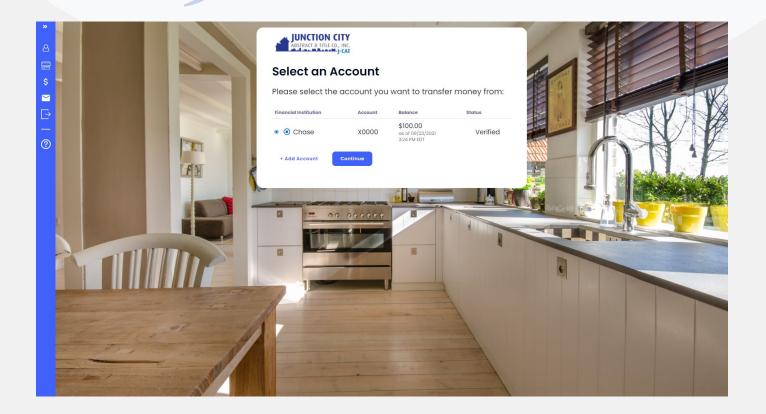

Please fill out the transfer details page. If you would like to add any notes about your transfer you can add that in the optional notes section.

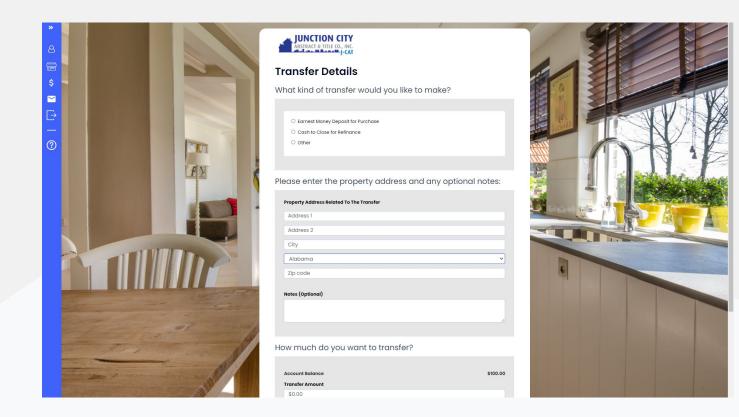

Review your transfer details if all of the information is correct please click "Make Transfer".

Transfer To:

Subject Property

Save & Come Back Later

Test Street 01

Charlotte, North Carolina 28209

807 N. Washington St.

Junction City, Kansas 66441

Note

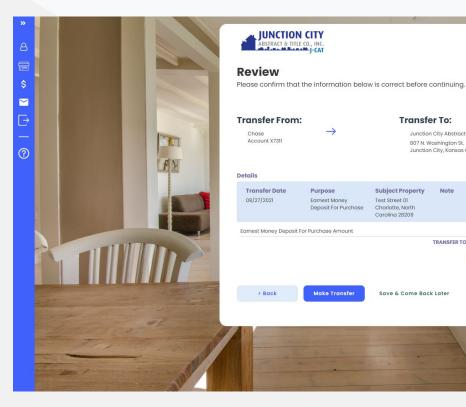

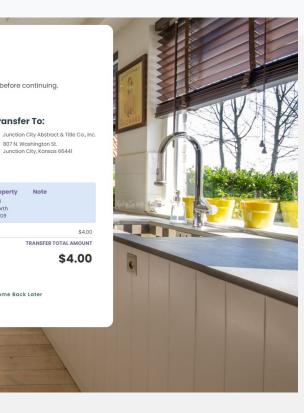

Once you have clicked "Make Transfer" both you and Junction City Abstract & Title will receive email notifications that the transfer has been initiated. You will also receive an email notification when the transfer arrives in Junction City Abstract & Title's account. You can also add additional email recipients if you would like to send the transfer details to anyone else involved in the closing.

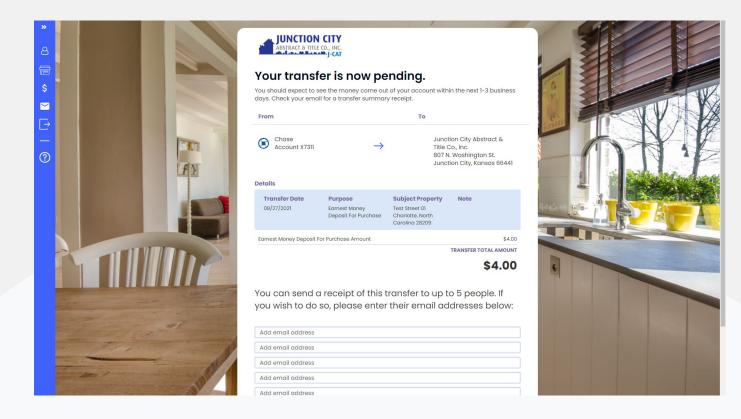

## **Contact Us**

If you experience any issues, please contact support@paymints.io or 1-888-921-1090

Enjoyed your transfer experience? Please let us know & tell a friend!

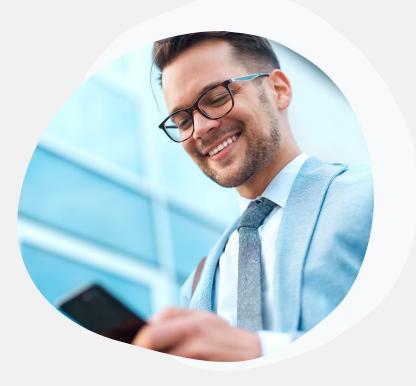